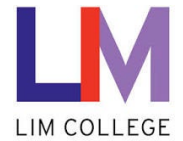

## **MyLIM – Setup & Registration of Password Recovery Information User Guide**

Department: Information Technology Document Type: User Date Created: 04/13/19 Last Modified: 10/25/23 Version: 1.0

## **Overview**

The purpose of this document is to assist users with **setting up and registering "password recovery" information** within the myLIM portal. This system functions similar to other portals / systems, like Facebook, Gmail, Banks, etc. During setup, users are now able to setup the recovery methods using:

- Personal **cell phone** number (for text verification).
- Personal **email** (Gmail, Yahoo, etc) \*\*Do not use your LIM email address\*\*

**LIM IT Department recommends setting up both email and cell phone, but only one is required.**

## **Process and steps for email and phone setup:**

1. On the 'Welcome to the New myLIM Portal' page [\(https://mylim.limcollege.edu\)](https://mylim.limcollege.edu/), click 'Sign in'.

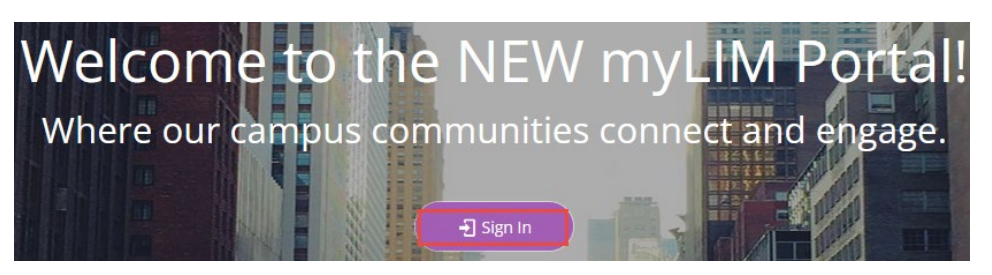

2. Click 'LIM College Login' to continue sign in.

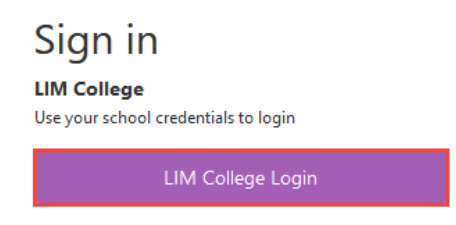

3. You will now be redirected to enter your LIM College email address. Click 'Next'.

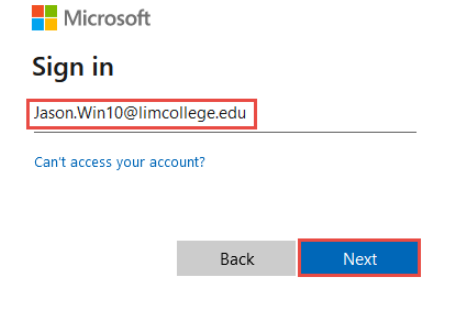

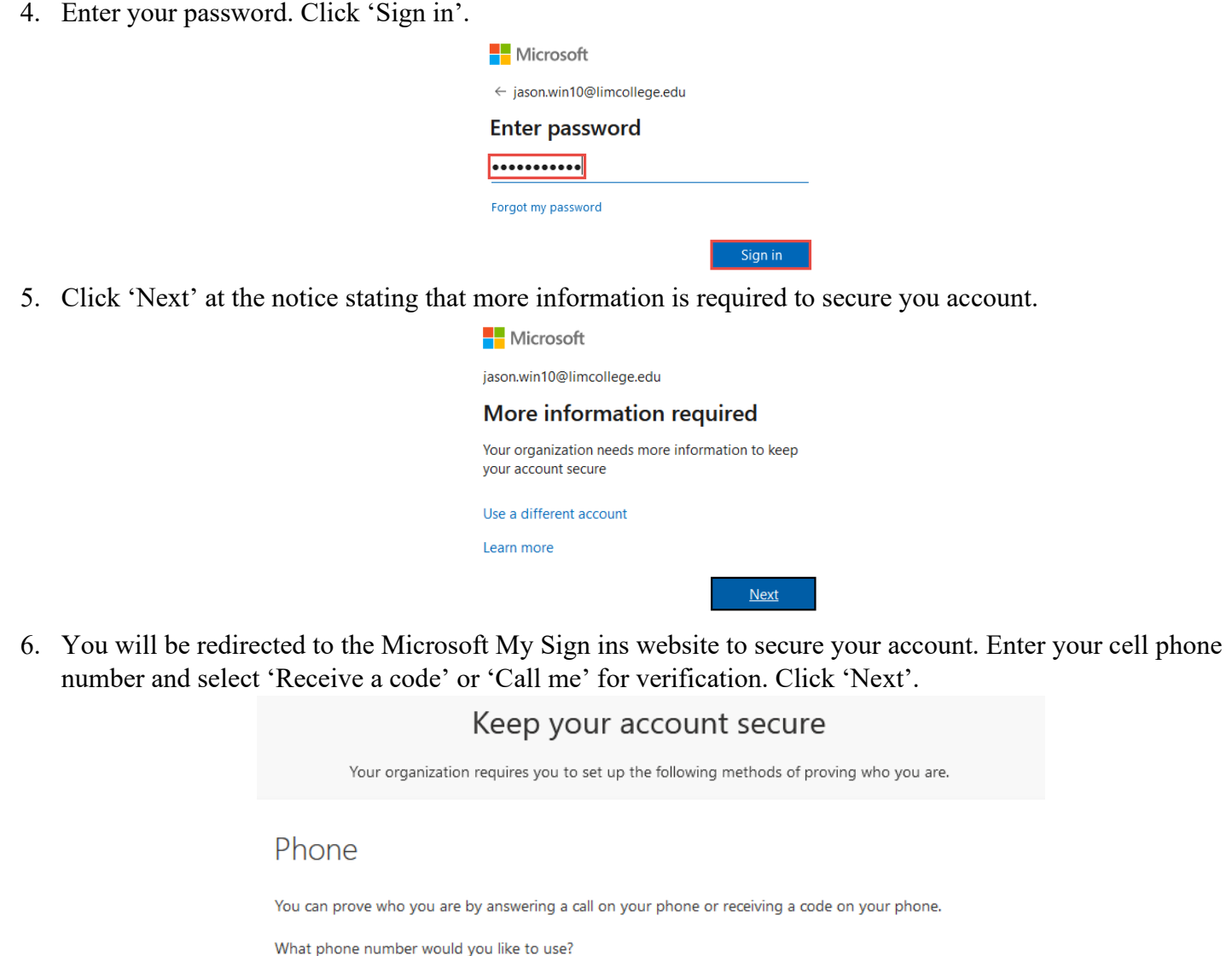

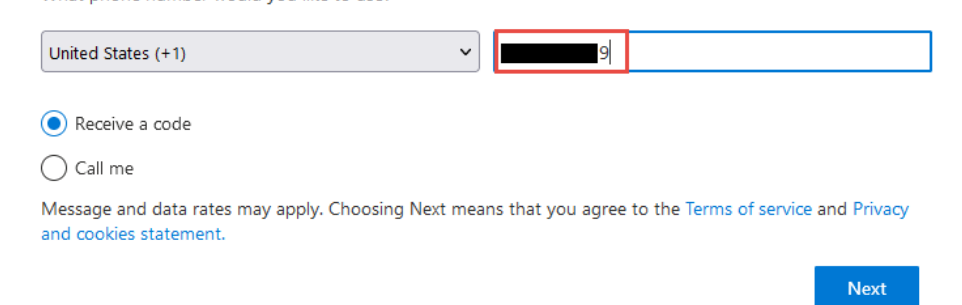

7. You will receive a text message or call to your mobile device. Enter the code and click 'Next'.

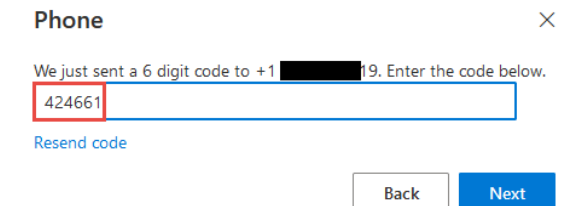

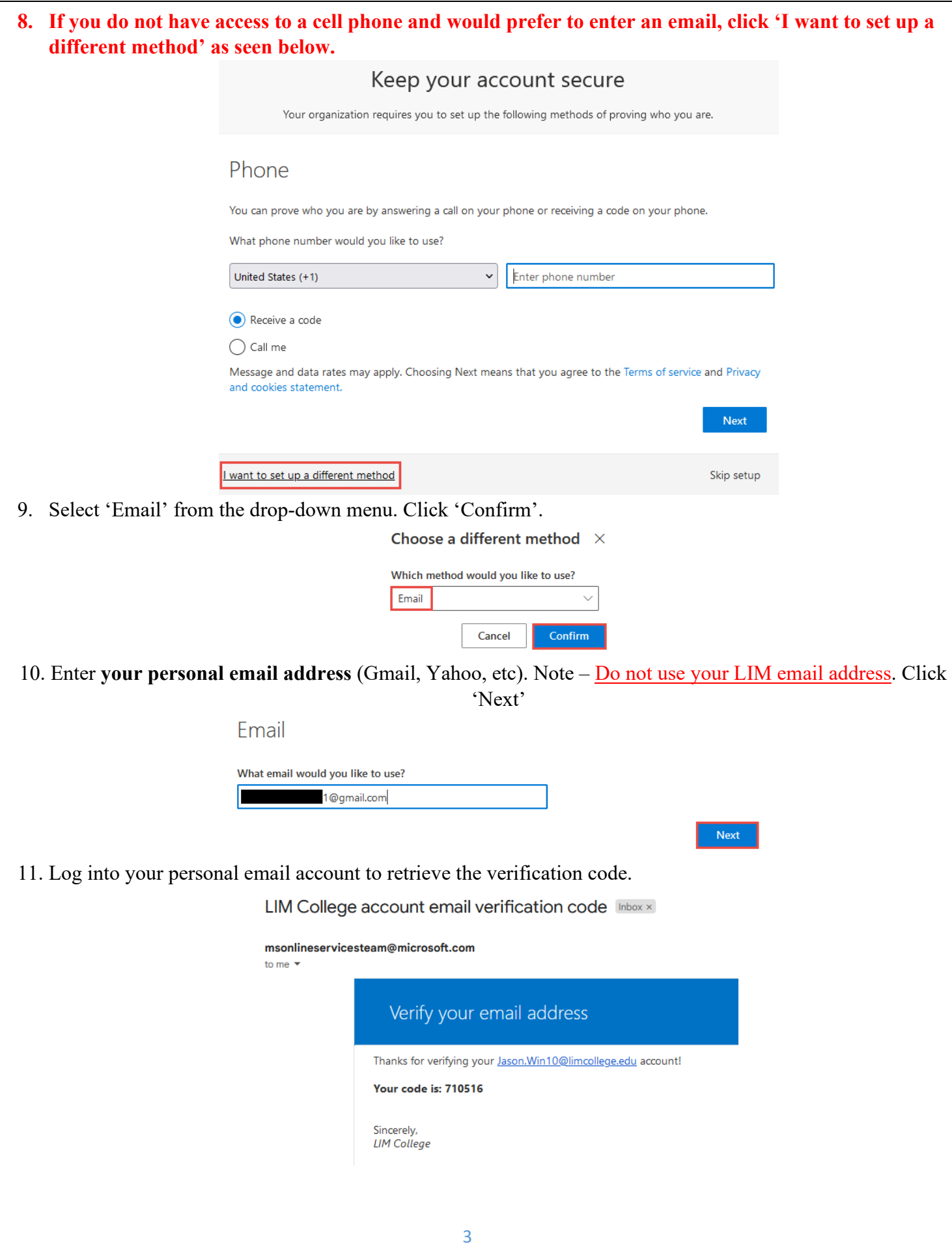

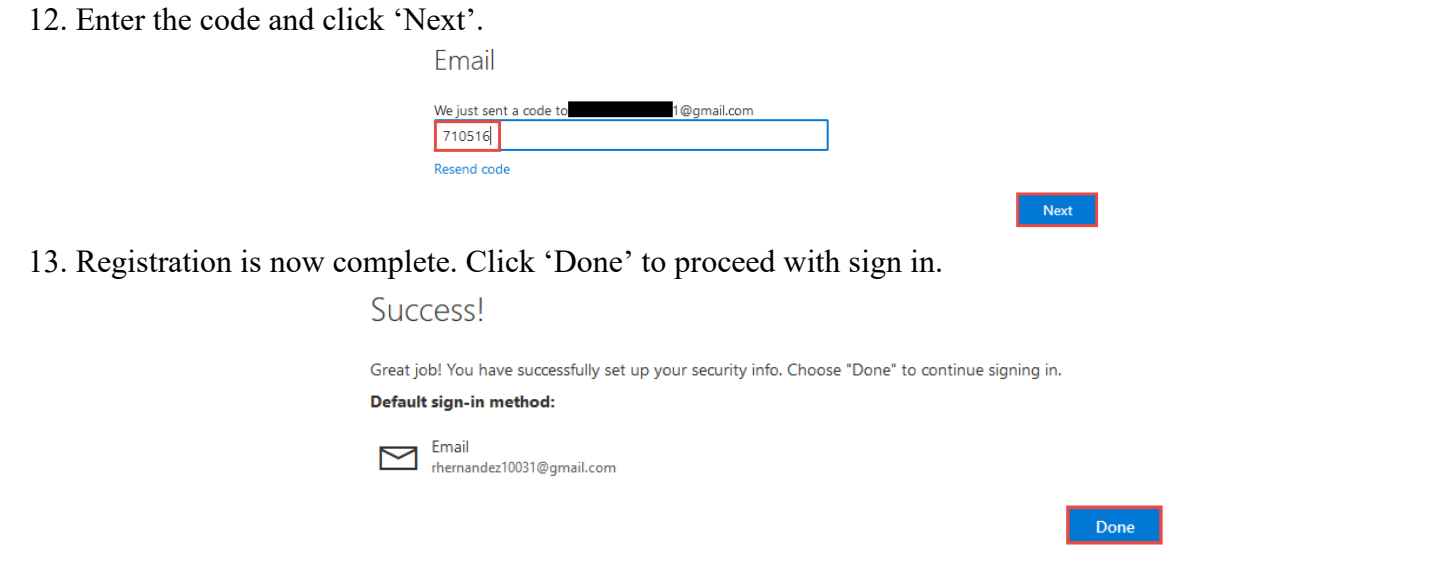